Startbilden i bartenderprogrammet är egentligen bara en samling recept på drinkar, som lika gärna

kunde ha stått i en bok. Det roliga kommer först när du

klickar på knappen Search, som startar sökfunktionen. Härifrån kan du tex berätta för programmet att du har vodka och socker i ditt barskåp. Då svarar programmet med att komma med receptförslag på tre olika drinkar som du kan göra med dessa ingredienser.

*Se också artikeln Datorn mixar drinkar på sidan 66.*

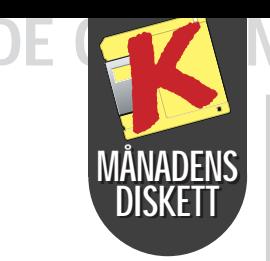

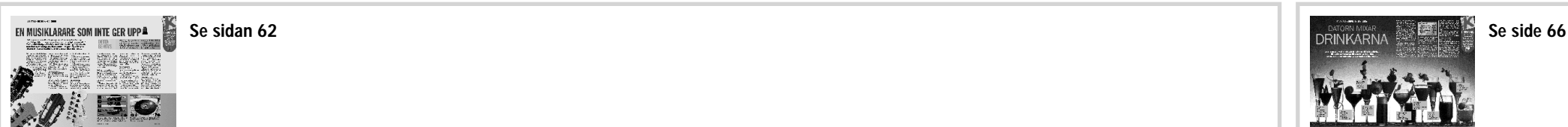

# Lär dig<br>spela gitarr

Programmet Guitar Teacher, som ligger på denna månads K-diskett, är en gi-

tarrlärare med stort tålamod till din Samtidigt är programmet uppbyggt dator. Programmet kan lära dig nya gitarrackord och visa dig variationer av ackord som du redan kan.

## SÅ HÄR KOMMER<br>DU IGÅNG:

När mikrofonen är ansluten och du knäpper på en sträng framför mikrofonen, kan du stämma din gitarr efter ett visst instrument. Välj mellan 128 olika instrument i rullgardin-menyn. De sex numrerade står för gitarrens 6 strängar.

som ett slags uppslagsverk för dem, som inte kan eller inte vill komma ihåg hundratals ackord. Guitar Teacher kan visa och spela sju varianter av grundackorden som består av de 12 grundtonerna.

> 3 Välj punkten "radera program" och följ instruktionerna på skärmen.

VAD ÄR SHAREWARE? Programmen, som inns på K-disketten är antingen "freewae", som kan använlas helt fritt, eller 'shareware". De sistnämnda är gratis unler en period men måste sedan registreas hos upphovsmannen. Närmare upplysningar finns på prorammen. Om du be tämmer dig för att nte utnyttja programmet så är det bara att sluta använla det eller helt enelt radera det.

Programmet visar också varianter av de olika ackorden, dvs ackord där de enskilda tonernas ordningsföljd är utbytt.

Förutom att visa dig ackorden berättar programmet hur du ska hålla fingrarna och vilka fingrar och strängar som du ska använda.

F F#/Gb G G#/Ab

 $\boxed{\underline{\text{Cancel}}}$ 

 $0K$ 

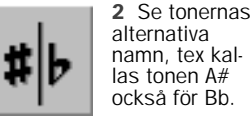

⊛ **CLIP** 

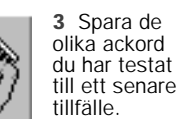

4 Med ljudkontrollen kan du genom att välja ett instrument från rullmenyn, bestämma hur din gitarr ska låta.

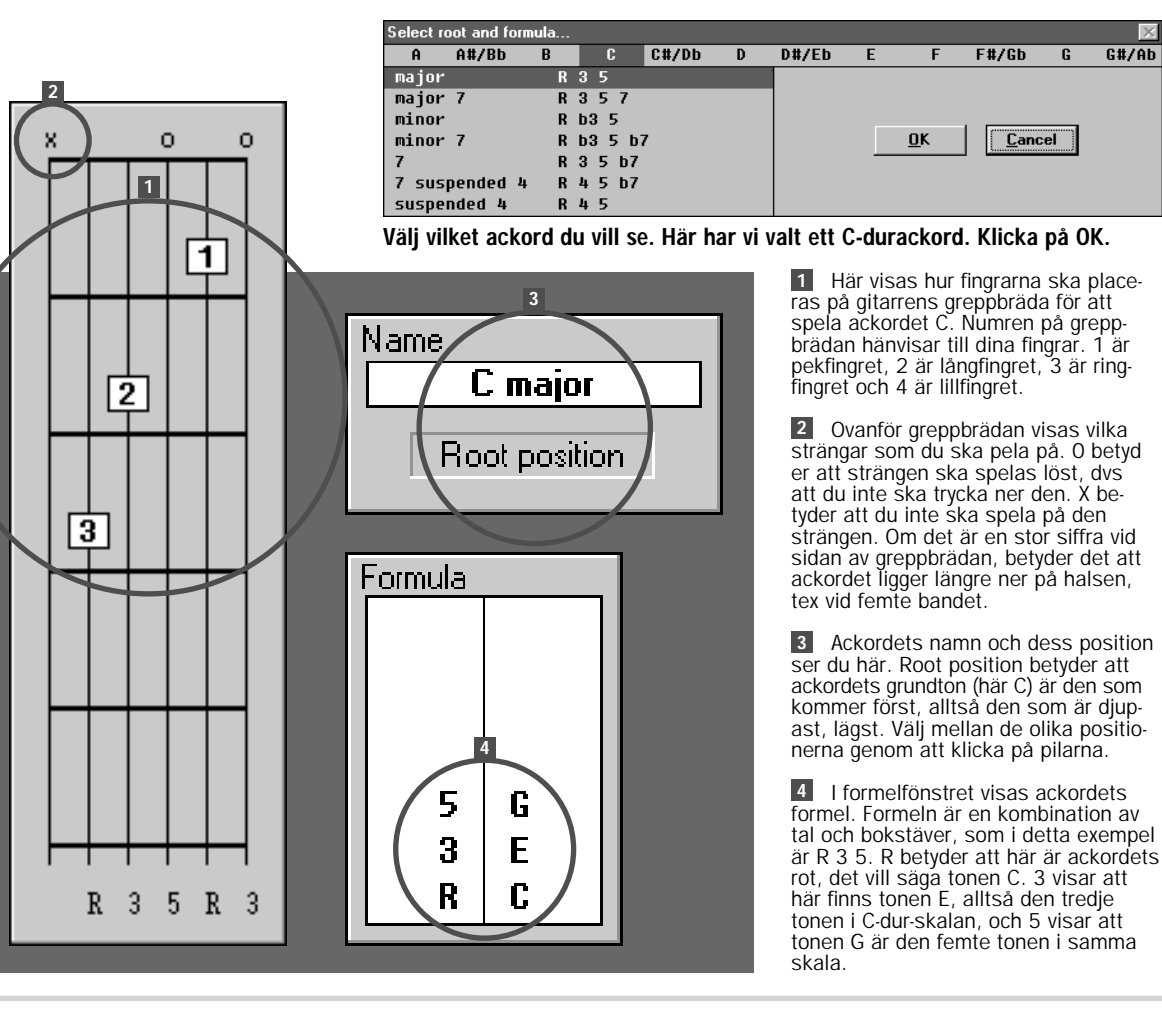

Ställ in fördröjning av ljudet under den översta punkten Delay. I mitten ställer du in Cascade för att bestämma hur lång tid det ska gå mellan de enskilda ackorden. Nederst justeras volymen.

## VERKTYGSFÄLTET:

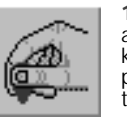

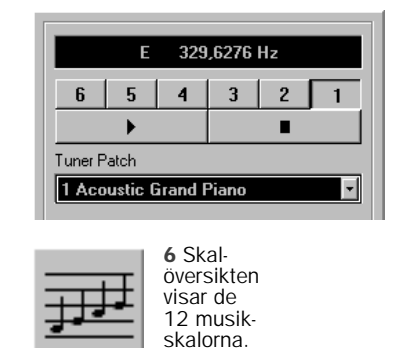

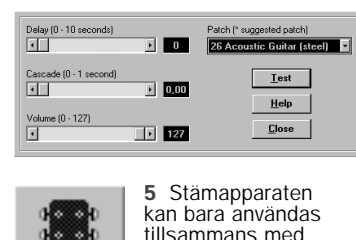

datorns mikrofon.

1 Lyssna på ackordet. Du kan också trycka på mellanslagstangenten.

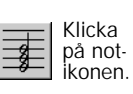

## Roliga drinkar

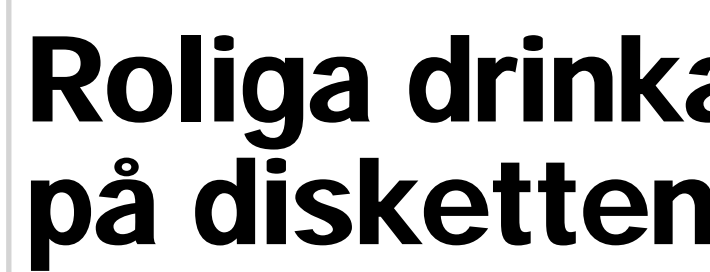

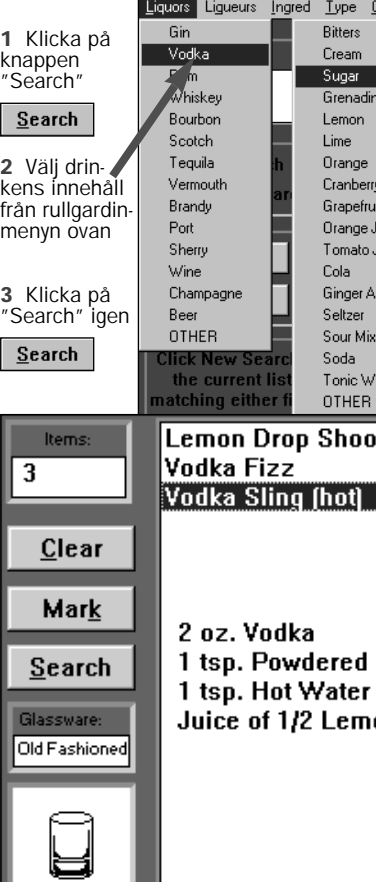

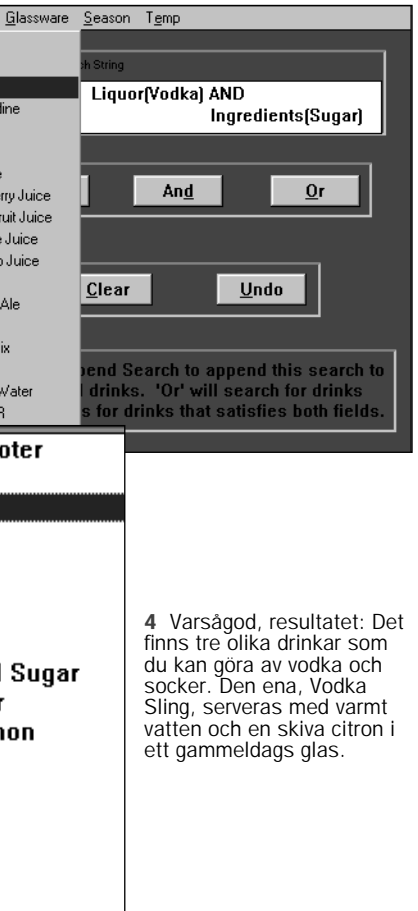

"Professional Bartender" kan mixa ihop 220 olika drinkar.

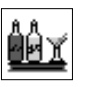

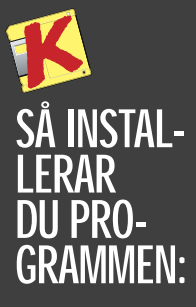

1 Installationen kan bara göras i Windows.

2 Välj punkten "Kör" i Arkiv-menyn. Klicka dig fram till A-drevet och välj filen "K". Klicka sedan på "OK".

3 Följ instruktionerna på skärmen.

SÅ RADERAS PROGRAMMEN:

1 Sätt i K-disketten och kör installationsprogrammet igen.

2 Klicka på "installera några av programmen".

Alla program har testats med alla kända typer av virus. Komputer för alla kan inte hållas ansvarig för fel som uppstår under installation eller användning.

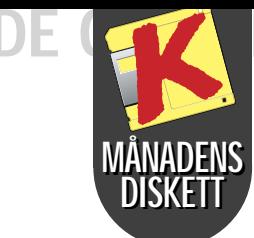

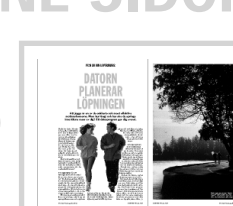

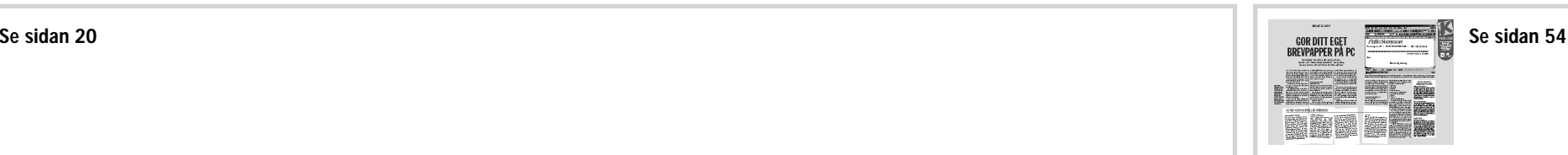

## Jogga rätt med datorn som coach

## NYA TYPSNITT OCH BREV

Programmet RunCoach som ligger på den här månadens K-diskett, är ett

program för dem, som antingen löptränar för skoj skull eller planerar att springa mera målinriktat och eventuellt delta i löptävlingar. Programmet gör ett komplett löpträningsprogram, som är anpassat just till dig. Allt du behöver göra är att skriva in dina personliga data, så gör pro-

grammet resten.

Du får också goda råd med dig på vägen, och programmet värderar om de mål du gärna vill nå, är realis-

tiska eller ej för dig.

RunCoach är anpassat för DOS men fungerar också utmärkt under Windows. Du ska inte använda musen, när du arbetar med RunCoach,

bara piltangenterna.

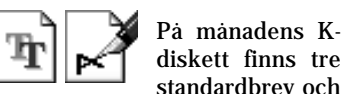

tre typsnitt. Breven ligger i formatet ".WRI", som alla Windowsprogram kan läsa. Dubbelklicka på en av de tre brev-ikonerna i gruppen "Komputer för alla juni 97" för att öppna ett brev. Skriv om brevet så att det passar dig, och spara det under ett nytt namn med kommandot "Spara som" i menyn Arkiv. Fonterna, som typsnitten också

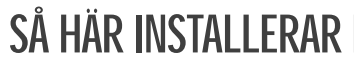

heter, är så kallade True-type-fonter, och kan därför användas av alla Windowsprogram. När typsnitten är installerade från K-disketten, ligger de i biblioteket C:\ komput\juni97\fonte. För att du ska få glädje av de nya typsnitten, ska de installeras under Windows så som det beskrivs här under. Under installationen kopierar Windows själv över dem till sitt eget bibliotek. Därför kan du när du gjort det, ta bort dem från C:\komput\ juni97\fonte -biblioteket.

## DU TYPSNITTEN:

4 Välj Plan a program för<br>4 att få en komplett översikt över de tider och sträckor, du ska springa

RunCoach är din nya löptränare, som hjälper dig att nå dina mål.

## Windows 95

I Widows 95 är det mycket lätt att installera teckensnitten: Kopiera dem från biblioteket C:\komput\ juni97\fonte till biblioteket C:\fonts. Så dyker de automatiskt upp tillsammans med andra teckensnitten, nästa gång du startar ditt ordbehandlingsprogram.

## Use the Pg Up, Pg Dn, Home and End keys to move between weeks.<br>ESC to Exit<br>F1 for Help F2 for Rating Help för att träna dig till maratonloppet. Utifrån dina mer att springa i veckan ■1 Förnamn ■ Födelsedata uppgifter värderar pro-Success rating - HOPELESS ■<sup>10</sup> Längsta sträcka som ■2 Efternamn (dag/månad/år) grammet sedan om det **B** Skriv K för kilometer **B** Dina bästa löpresultat du springer finns en realistisk chans Excellent Good Maybe Possible Unlikely Unrealistic Hopeless ■<sup>11</sup> Hur många år har du ■ Kön Tex 5 kilometer på 50 för dig att klara loppet.  $\mathbf{M}$  $12$ M för män, K för kvinnor min och 20 sek i augusti sprungit? Samtidigt ger den elek-Jan 13, 1997 1 Öppna Kontrollpanelen<br>1 genom att klicka på ■5 Din vikt 1993. **E2** Hur många dagar i troniska tränaren dig  $:11/km$ Don't run too hard ■<sup>6</sup> Din längd ■9 Antal kilometer du komveckan springer du? goda råd under vägen. dess ikon 12:17/km I detta exempel beunder Progr :17/km<br>:17/km dömer tränaren projektet Personal Details Entry som Hopeless, hopplöst.  $2<sup>Klicka</sup>$  på 1 First Name: Lars Och det kan han ju nog har rätt i. symbo- $\triangle$ 2 Last Name : Bang len. -YOUR PERSONAL RUNNING PROGRAM - by RunCoach Ver 0.94b-3 Miles/Kms(m/k))W 4 Sex(m/t))M 5 4 Klicka dig<br>fram till d Running Program for Lars Bang. [1997] Designed on Fri Jan 3, 1997<br>This program is designed for a 42.2k race which is to be held in 23 weeks 6 Height:180 cms 2 7 Date of Birth: dd60 mm12 yyyy1959 bibliotek dä de nya typs Personal Bests: Distance Time(mmm ss)) Date(mm\_yyyy)) **85** Use the Pg Up, Pg Dn, Home and End keys to move between weeks. 5km ten ligger. Typsnitten Birthday: Wed Dec 30, 1959  $10$ km ESC to Exit<br>F1 for Help F2 for Rating Help 10mil<br>Half från Kompu  $Age: 1$  years för alla ligg C:\komput Success rating - POSSIBLE juni97\font **9 Long Run Distance:5 Ekms 10** Excellent Good Maybe Possible Unlikely Unrealistic Hopeless Number of Years Running: 11 Number of days of the Week Running: 212 5 Se till att<br>5 det är et Jan 6, 1997 23  $\overline{7}$ 1 Börja med att<br>1 skriva in dina kryss i ruta 2 Resten av planeringen sker under<br>2 menyn Program. Här berättar du för rogram  $12:30/km$  $\overline{12}$ easu Kopiera personliga uppgif-Plan a Program<br>Suggest a Goal<br>Running Days per Wee<br>Long Run Day<br>Available Days<br>Weekly Speed Session: teckensnit ter i menyn Input. RunCoach hur många dagar du tänkt  $: 25$ <br> $: 12$ <br> $: 25$ <br> $: 12$ leasu 12:30/km till Window dig att springa i veckan, och vilken RunCoach använ-12:30/km<br>12:30/km<br>12:30/km<br>12:30/km veckodag du planerar att springa långt. leasv katalogen der uppgifterna leasv blir typsnit Du kan också skriva in vilken veckodag för att värdera easy flyttade till du har till förfogande, och om du komom dina löpplaterly opeculoe<br>hter Goal Race rätt ställe. ner är realistiska. mer att intervallträna en gång i vecka. Tryck på tangenten Escape när **Starfall Interval Training Goal Entry**<br>Please entry a goal race you are training for. If you are<br>not training for a race just enter a distance. 6 Klicka<br>**6** först på 5 Mera realistiskt blir det om du får<br>5 programmet att föreslå ett mål gemaratontid på 6 timmar och 9 minuter. du är färdig. I gengäld behöver du inte vänta till nom att välja punkten Suggest a goal nästa år med att springa marataton. OK, därefter Distance:<mark>42.2 k</mark> Goal Time240mins0 secs Date 26 HO 1997 Här bedömer RunCoach att du nog Du skulle faktiskt kunna göra det redan på Markera är i form för att springa maraton, men till sommaren enligt programmet. allt och så på OK igen. inte på 4 timmar, och inte om du bara Så nu värderas projektet som Possi-3 Börja med Enter goal race för att berätta för RunCoach vil- ket mål du har satt upp. Du har kanske tänkt dig att springa ett maraton (42,2 km) den 26/10/1997 på 240 minuter. springer 3 dagar i veckan. Förslaget blir ble, alltså möjligt. istället på 5 timmar i veckan och en

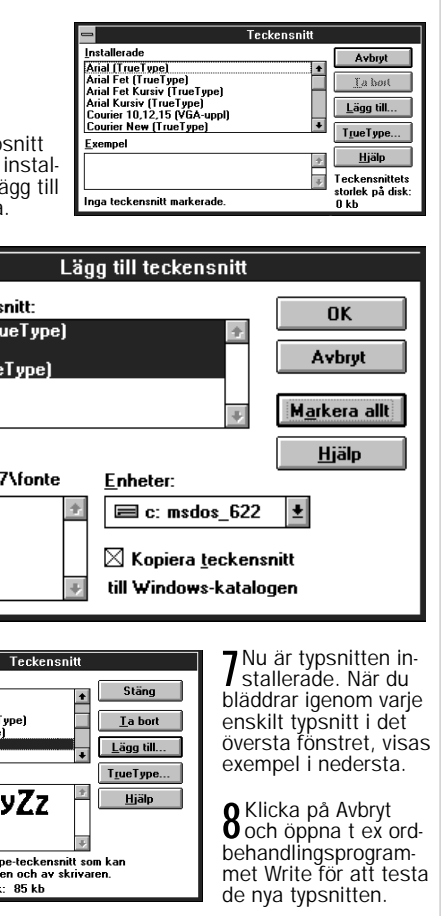

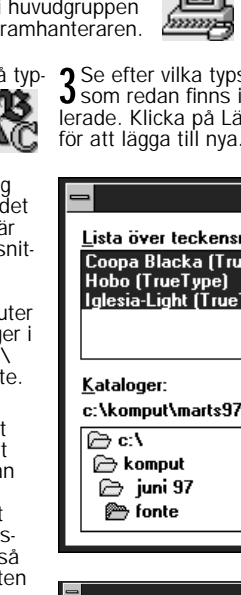

⊕जा

stallerade<br>ourier New (TrueType)<br>ourier New Fet (TrueType)<br>ourier New Fet Kursiv (TrueTy<br>ourier New Kursiv (TrueType) ourier New Kursiy<br>obo [TrueType] |AaBbCcXxYyZz| 123

Detta är ett skalbart TrueType-teckensnitt som kan<br>användas både på skärmen och av skrivaren. ckensnittets storlek på disk: 85 kb.

## KOM I GÅNG:

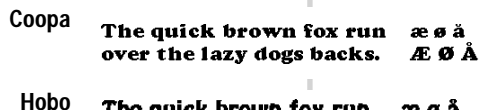

- The quick brown fox run as a a over the lazy dogs backs.  $E \not\!\!\!\!\!E \not\!\!\!\!E \not\!\!\!\!A$
- Iglesia The quick brown fox run æs ă ober the lasp dogs backs.  $20.69$   $\alpha$